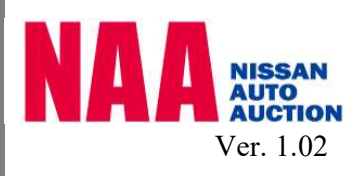

# NAA大阪 四国サテライト

# 「下見代行ライブ」 ご利用マニュアル

2022年3月17日 日産オートオークション 1. 事前準備

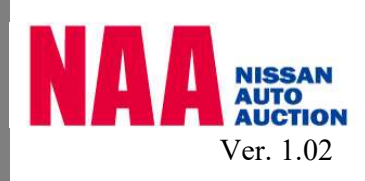

#### 前提注意事項

①NAA下見代行ライブのご提供は「Zoomミーティング」のみとなります。

- 以下手順により、事前にインストールをお願いいたします。
- ②Zoomを使用する端末はマイクとスピーカーが必須となります。
- ③下見代行ライブは1回あたり10分を限度とさせていただきます。

④「Zoomミーティング」は10分で100MBほどの通信を発生させますので、従量制や通信 量制限のある回線は避け、有線LANやWIFIなどの回線にてご使用ください。

- 通信にかかる費用はお客様のご負担となります。
- ⑤通信回線や、Zoomサービスにより発生したトラブルは弊社責任範囲外となります。 ⑥雨天など、映像をご提供できない場合、通常の下見代行のみとさせていただきます。 ⑦下見代行ライブでご提供した映像については、ノークレームとさせていただきます。 ⑧以下操作方法は、Zoomの変更等に伴って変わる事があります。
- ⑨本サービスは予告無く終了する場合があります。

⑩下見代行ライブサービスは「下見代行<ライブ>サービス規約」に準拠いたします。 ⑪サービス品質向上の為、通信内容を録画、録音致しますので、予めご了承下さい。

#### Zoomのインストール

①以下のURL・QRコードで「Zoomミーティングクライアント」をダウンロードして実行 します。

・Windows用

『Zoom』で検索してください。

https://zoom.us/client/latest/ZoomInstaller.exe

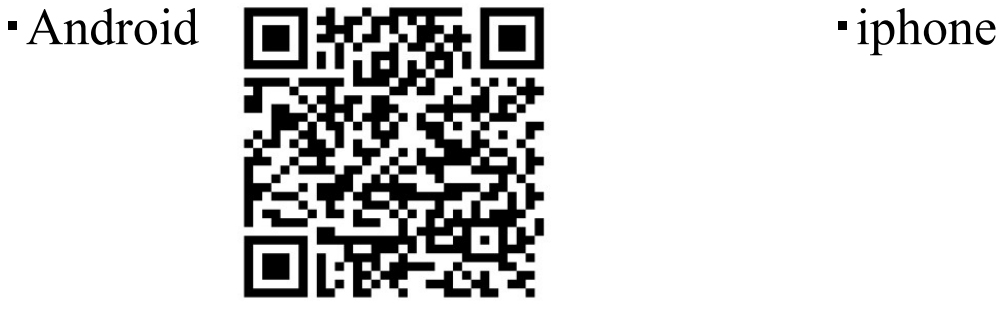

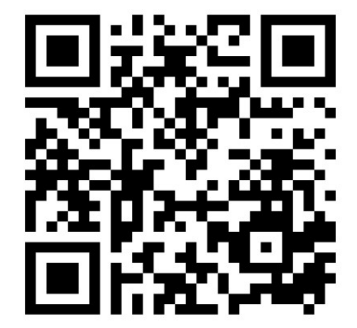

②Zoom画面が表示されたら、インストール 完了です。

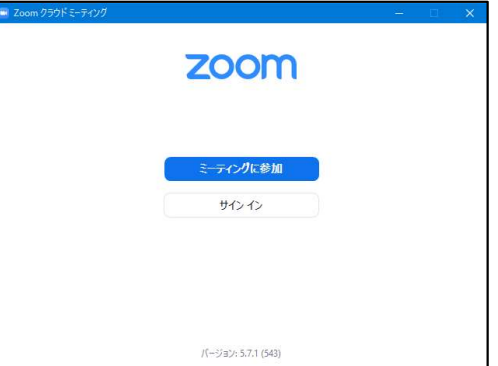

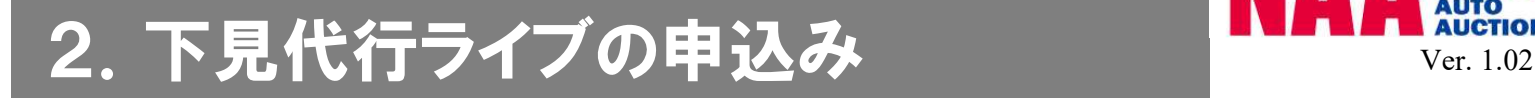

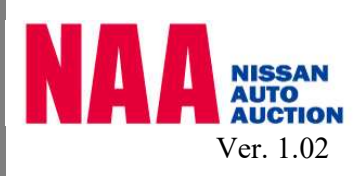

#### お申し込み方法

① FAXまたはNa@bidの下見代行申込みの際に、下見代行ライブ希望とご記入ください。 FAXでのお申込み: FAX番号 06-6349-2374

> ※受付は、NAA大阪会場(摂津市)での受付となります。 TEL番号06-6349-0151

【記入例① FAXで申込の場合】

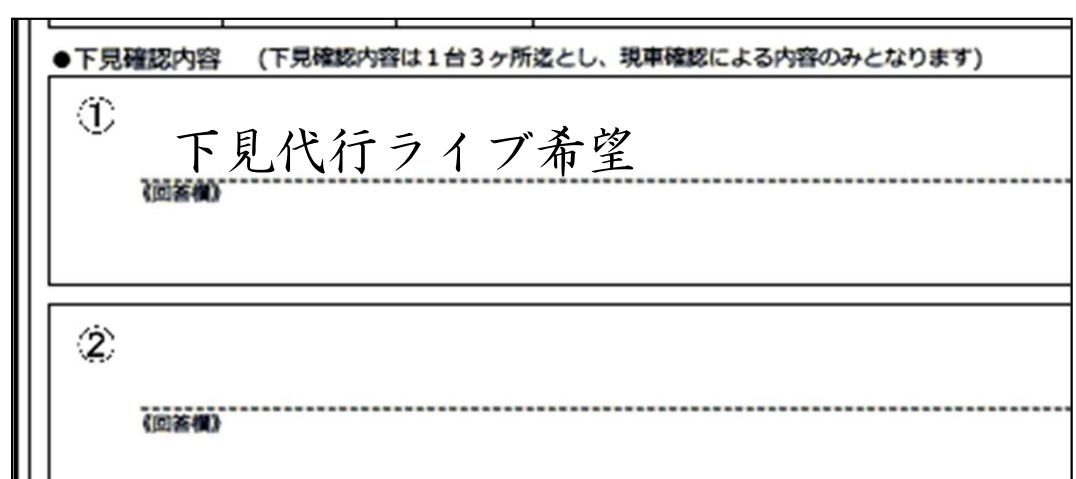

### 【記入例② ナビットで申込の場合】

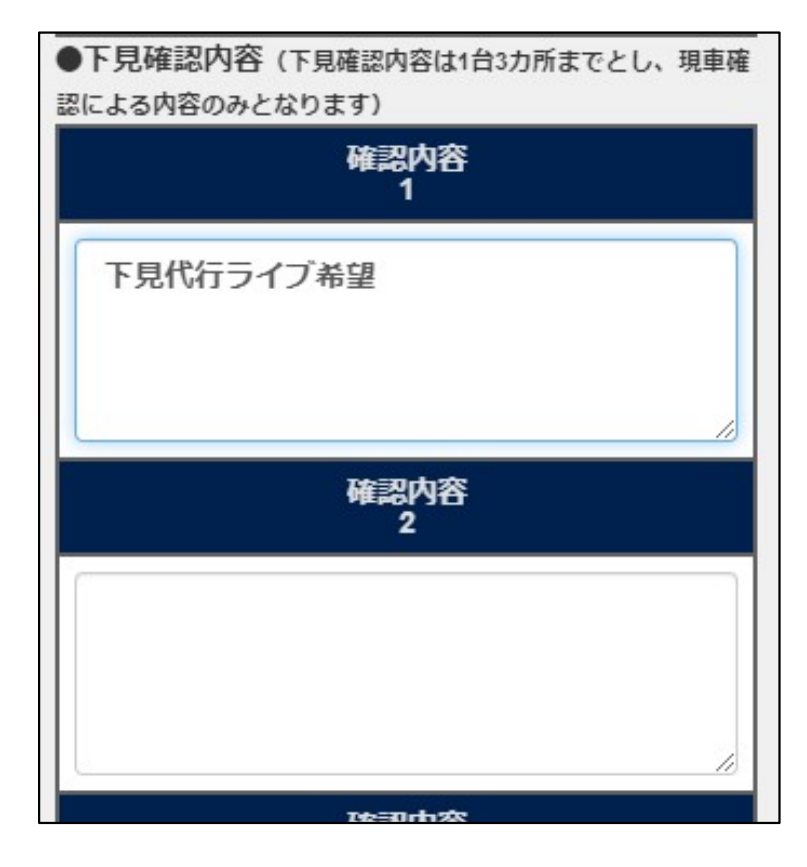

## 3. 下見代行ライブの接続方法 Ver. 1.02

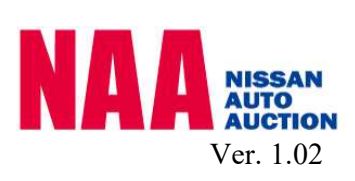

### ※下見代行係員が回答連絡時に、【ミーティングID】と【ミーティング パスコード】をお伝えいたします。メモをお願いいたします。

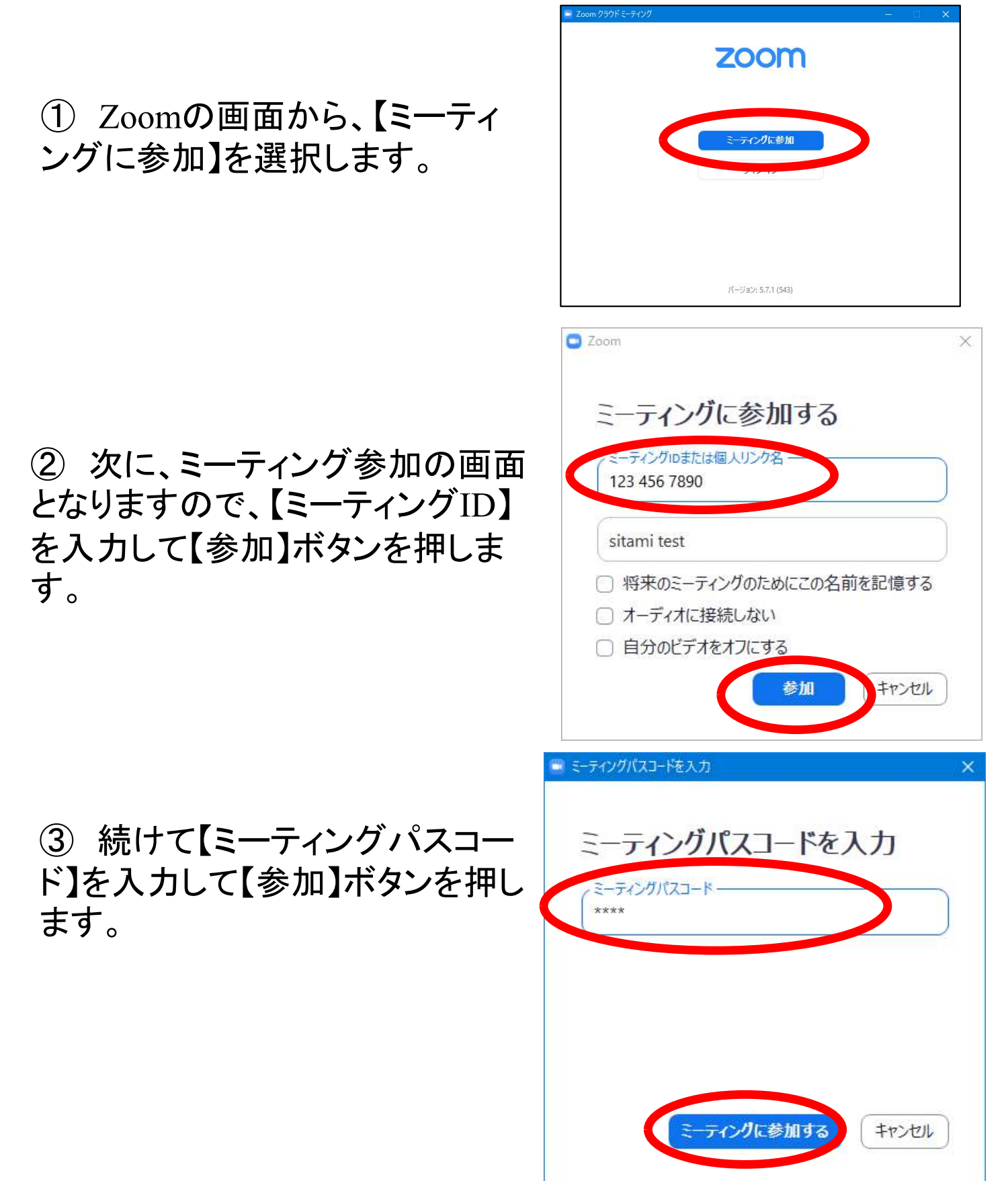

## 3. 下見代行ライブの接続方法 Ver. 1.02

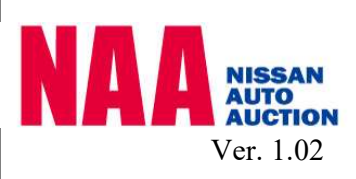

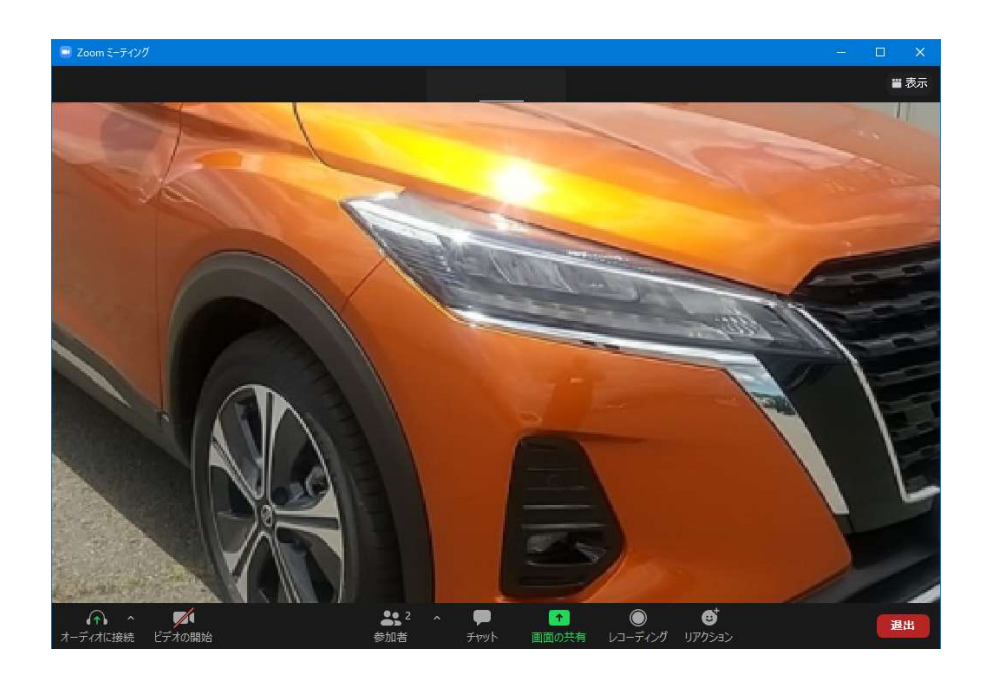

④ 接続されると映像が写り、音声が入りますので、これ以降 はZoomのマイクとスピーカー経由で会話ください。

⑤ 下見代行時間(通信時間)は10分を限度と致します。

⑥ 下見代行ライブが終了後は、【退出】してZoomを終了して ください。